## بهذه الطريقة يمكنك فتح هاتف أندرويد إذا نسيت نمط القفل

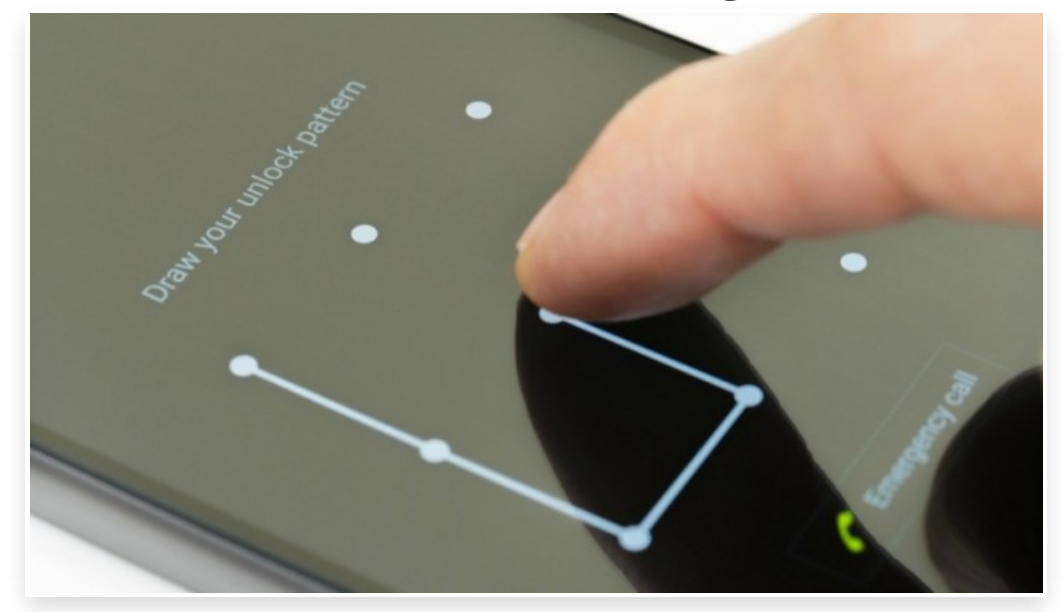

الأحد 11 مارس 2018 08:03 م

إذا كنت تمتلك هاتف أندرويد فلديك العديد من الخيارات لتامين هاتفك ولمنع باقي الأشخاص من استخدام الهاتف دون علمك، ومن أكثر تلك الاختيارات شعبية هو النمط حيث يمكنك ببساطة رسم نمط بدلا من كلمات المرور والتعرض لنسيانها

ولكن بافتراض نسيانك أيضا للنمط خاص بك كيف ستستطيع من فتح الهاتف الخاص بك اليك الخطوات:

## أندرويد كيت كات والإصدارات الأقدم**:**

- بعد 5 محاولات فاشلة، سيتم تأمين الهاتف لمدة 30 ثانية
- سوف يظهر رمز A أسفل شبكة النمط، يتيح استعادة القدرة على فتح الهاتف
	- سيطلب منك تسجيل الدخول إلى حسابك في قوقل

الطريقة الوحيدة للقدرة على فتح الهاتف هو الدخول باستخدام حسابك قوقل وإذا كنت لا تتذكرها، فستضطر الى إعادة ضبط المصنع للهاتف وفقدان جميع البيانات والاعدادات وأيضا الملفات المخزنة داخل الهاتف الخاص بك

## أندرويد لولى بوب والإصدارات الأحدث**:**

إذا كنت تمتلك هاتف يحمل اصدار اندرويد لولى بوب او الإصدارات الاحدث فإن جوجل قامت بإزالة خيار الدخول بحساب قوقل الذي تم شرحه من قبل ولا يوجد امامك سوي إعادة ضبط المصنع للهاتف حتى تستطيع الدخول مرة أخرى

• من المتصفح على الكمبيوتر، توجه إلى find/com.android وسجل الدخول باستخدام حسابك في قوقل (نفسه الذي تستخدمه في الهاتف).

• إذا لم يتم اختيار الجهاز المقفل لديك بشكل افتراضي، فاختاره من القائمة الأفقية في الجزء العلوي الأيمن (يجب أن تشاهد رسالة 'اتصال بالجهاز' بجوار رمز الهاتف أثناء محاولته تحديد موقعه)

• بمجرد أن يتم الاتصال بالجهاز، سترى نسبة البطارية والشبكة المتصل بها لاسلكيًا

• أنقر على خيار "حذف – ERASE "من القائمة